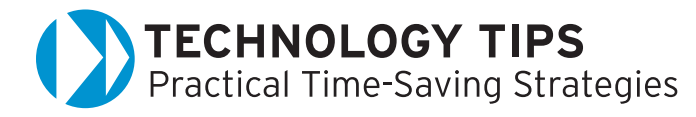

# Let's Go on a Online Photo Editing Application

It is my mission to search for the latest and greatest technology tips for my column. Picnik is an online photo editor that allows users to quickly and easily edit, enhance, share, and print photos from any Internet browser and with any computer platform. Picnik delivers one-click auto fixes, basic editing tools, and special effects that your staff and students will love, as well as sophisticated photo tools. Picnik integrates with popular photo sharing sites and anywhere else your photos are stored, such as a hard drive on the local computer or a personal drive on your network. This easy-touse photo editing site has many powerful features. **[picnik.com](http://picnik.com)** 

#### Minimum Requirements

The advantage of Web 2.0 is that it allows the use of Windows, Mac, and Linux platforms via a browser. Picnik needs the following minimum requirements: Microsoft Windows XP/ Vista, Mac OS X or Linux, with a 1 GHz processor or better, and at least 512 MB of RAM. Your Web browser should be Internet Explorer version 6.0 or higher, Firefox 2.0 or higher, or Safari 1.3 or higher. Picnik needs Flash 9 to be installed in order for all the photo editing features to work.

## How to Get Started

Register for Picnik by providing your email address and choosing a username and password. Registration is not mandatory but facilitates the ability to remember your settings. For younger students without email accounts, choose the non-registration method.

Picnik is divided into five major Tabs: **Home, Photos, Edit, Create, Save & Share**. They enable the user to efficiently navigate the site with ease.

- **Home**—The home page includes FAQs, About Us, and Contact Us sections for feedback and questions.
- **Photos**—Choose a photo from your computer or the Web. Yahoo and Flickr searches are built right into the application and will instantly search for a photo using keywords.
- **Edit**—The features on this tab are the basic photo editing tools such as Auto-fix, Rotate, Crop, Resize, Exposure, Colors, Sharpen, and Red-Eye.
- **Create**—Click the Create tab to add special effects such as Black and White, Sepia Tones, Soften, Matte, Invert, Doodle, and more. In this area, many extra effects (not essential for school) are only available through the yearly subscription and are marked as Premium.
- **Save & Share**—After you have edited and embellished your photo the way you want it, click the Save & Share tab. This tab allows you to save your photo from the original location or another destination. Also, you have the option to email and print your photo.

My favorite feature is the Firefox Add-on. This feature enables the right click function to edit an image in Picnik. Visit the link below for further information.

[https://addons.mozilla.org/en-US/firefox/addon/4889](addons.mozilla.org/en-US/firefox/addon/4889)

## Educational Features and Enhancements

Picnik is great for school projects, presentations, reports, collages, and slide shows. Your students' work will always look professional. Teachers can spice up worksheets, assignments, posters, bulletin boards, parent notices, and classroom Web pages using this tool. Other beneficial features include:

- Free basic tools
- Aesthetically appealing
- Easy installation
- Global access
- Platform versatility
- Easy-to-use interface
- Memory feature (Picnik can remember each step of your editing, without you ever having to save it.)

#### Comments from the CEO

Jonathan Sposato, CEO of Picnik, states, "Picnik makes it easy and fun for everyday people—including students—to get their photos, school projects, and homework to a more detailed, professional level—and they'll have fun doing it. With all of the special effects, the ease of use, and accessibility from any browser with any operating system, Picnik could become one of the most useful, creative tools in classrooms today."

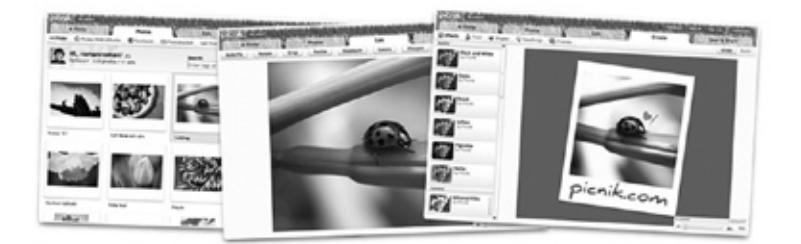

*by Domenic A. Grignano Pioneer, Innovator, and Educational Technology Consultant for K–12*  grignano@optonline.net